Мультивалютный счетчик-сумматор банкнот

# **Руководство пользователя**

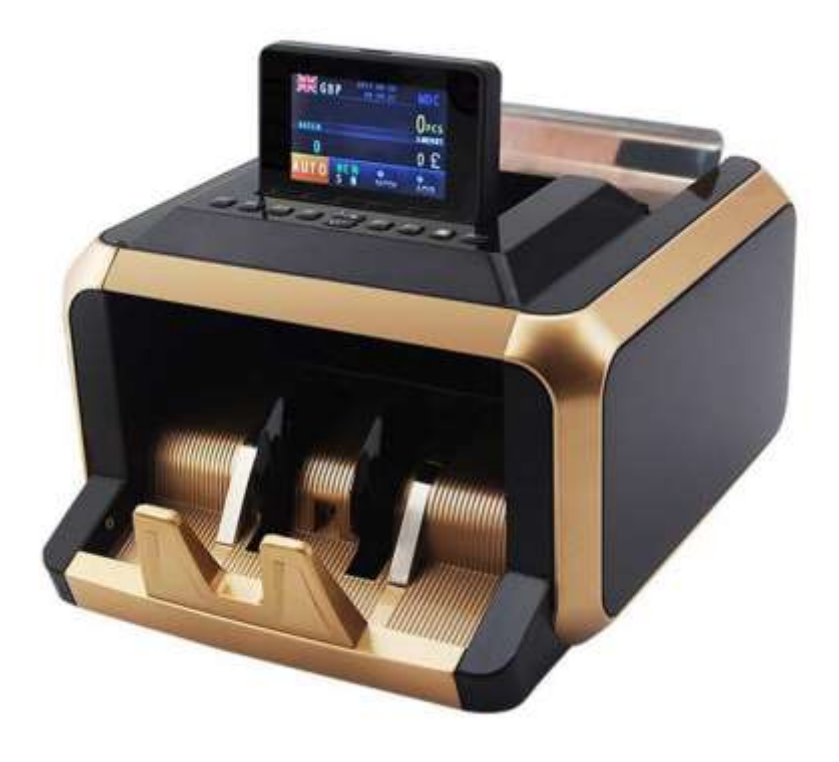

## **1. Общее введение**

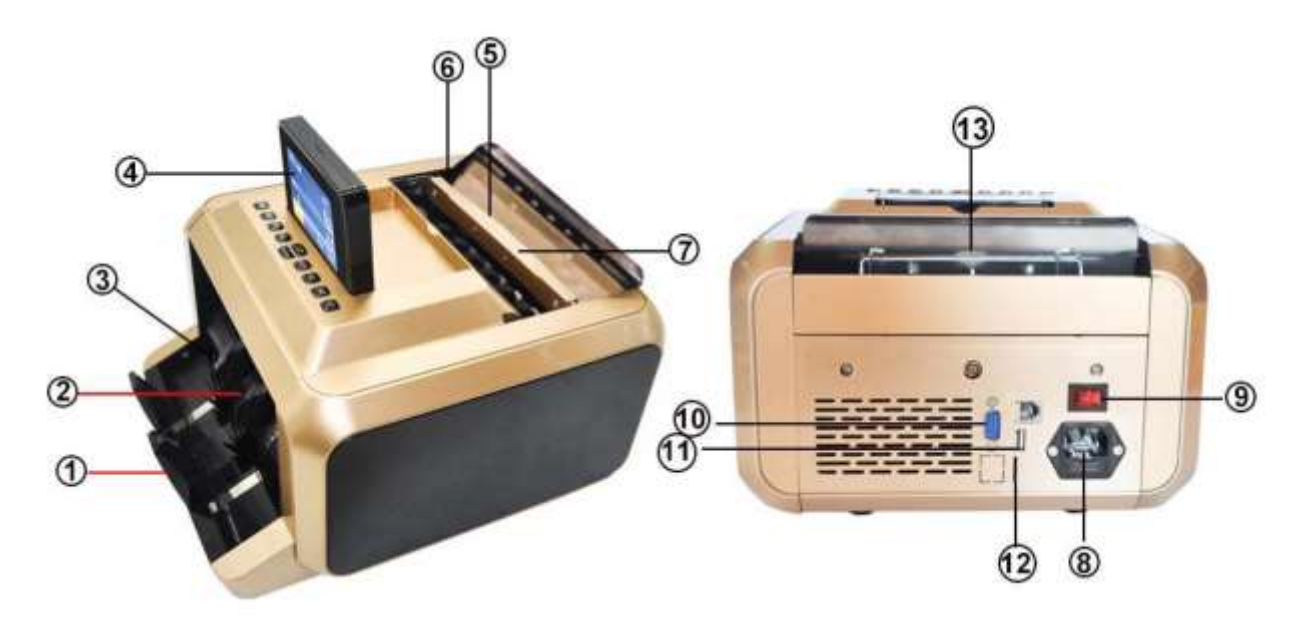

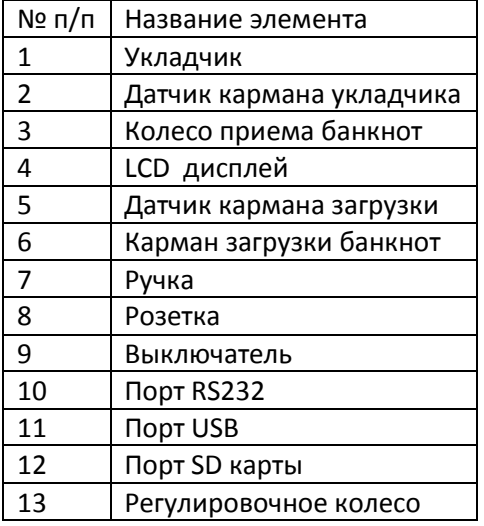

#### **1.1.О счетчике-сумматоре банкнот**

Благодарим Вас за выбор профессионального мультивалютного счетчика-сортировщика банкнот на основе датчика CIS. Мы надеемся, что Вы останетесь довольны выбором. Данный профессиональный счетчик отличается уникальным механизмом подачи и улучшенной производительностью по подсчету и детекции Ваших банкнот.

#### **1.2.Комплектация**

- 1. Счетчик-сумматор
- 2. Шнур питания
- 3. Руководство пользователя

#### **1.3. Панель управления**

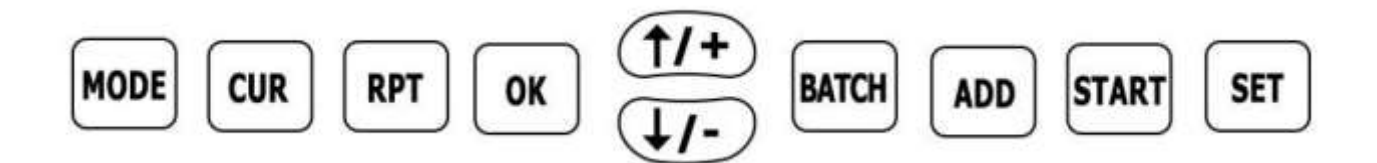

**Кнопка «MODE»:** настройки режима счета: режим CNT (подсчет), режим SDC (одиночный номинал) и MDC (подсчет смешанных номиналов).

**Кнопка «CURRENCY»:** выбор валюты.

**Кнопка «RPT»:** информация о подробностях подсчета и серийных номерах.

**Кнопка «OK»:** подтверждение операции или выбора меню настроек.

**Кнопка «↑/+»:** перемещение курсора вверх или ввод в меню настроек.

**Кнопка «↓/-»:** перемещение курсора вниз или ввод в меню настроек.

**Кнопка «BATCH»:** включение / выключение режима фасовки. Кнопка «+»: правая кнопка навигации. Когда BATCH включен, нажмите, чтобы добавить на 10. Кнопка «-»: левая навигационная кнопка. Когда BATCH включен, используйте «+» для увеличения, а «-» - для уменьшения значения фасовки.

**Кнопка «ADD»:** включение / выключение функции ДОБАВЛЕНИЯ.

**Кнопка «START»:** переключение MANU / AUTO при нажатии в несколько секунд и вход в рабочее меню.

**Кнопка «SET»:** вход в меню настроек и сохранение настроек режима. Используйте кнопку «SET», чтобы войти в меню настроек, а затем используйте курсор, чтобы выбрать подменю, в которое Вы хотите войти. Нажмите кнопку «ОК» для выбора; нажмите кнопку «START» для запуска; нажмите кнопку «SET» для сохранения.

#### **1.4.Характеристики**

**Размеры:** 270мм\*310мм\*200мм **Размеры упаковки:** 655мм\*390мм\*250мм **Вес нетто:** 6,5 кг **Вес брутто:** 7,5 кг **Скорость счета:** 1000 банкнот / мин **Допустимые размеры банкнот:** минимум: 110х60мм, максимум:185х90мм **Толщина:** 0,08-0,12мм **Система подачи:** ролико-фрикционная **Вместимость загрузочного лотка:** 200-300 банкнот **Емкость укладчика:** 200 банкнот **Источник питания:** AC 100-240В ± 10%, 50/60 Гц **Ток:** 1,8 А (100-240 VAC) **Потребляемая мощность:** < 50 Вт

**Температура окружающей среды:** 0-35°С **Диапазон рабочих температур:** -10-60°С **Влажность окружающей среды:** 20%-90% **Порты подключения:** USB, RS232, LAN

## **2. Режимы работы**

## **2.1.Режим CNT**

Нажмите кнопку «Mode», чтобы выбрать режим CNT. В этом режиме Вы можете включить ADD, BATCH или ADD + BATCH. Данный режим предназначен для простого (без детекции) пересчёта.

## **2.2.Режим SDC**

Нажмите кнопку «Mode», чтобы выбрать режим SDC. В этом режиме подсчитывается банкнота одного достоинства. Система будет использовать первую банкноту в качестве эталона и прекратит подсчет при обнаружении банкноты другого достоинства.

## **2.3.Режим MDC**

Нажмите кнопку «Mode», чтобы выбрать режим MDC. Этот режим представляет собой режим подсчета стоимости для смешанных номиналов, и нажмите кнопку RPT, чтобы проверить детали подсчета.

#### **3. Настройки меню**

Нажмите кнопку Меню один раз, вы откроете меню со следующим основным интерфейсом

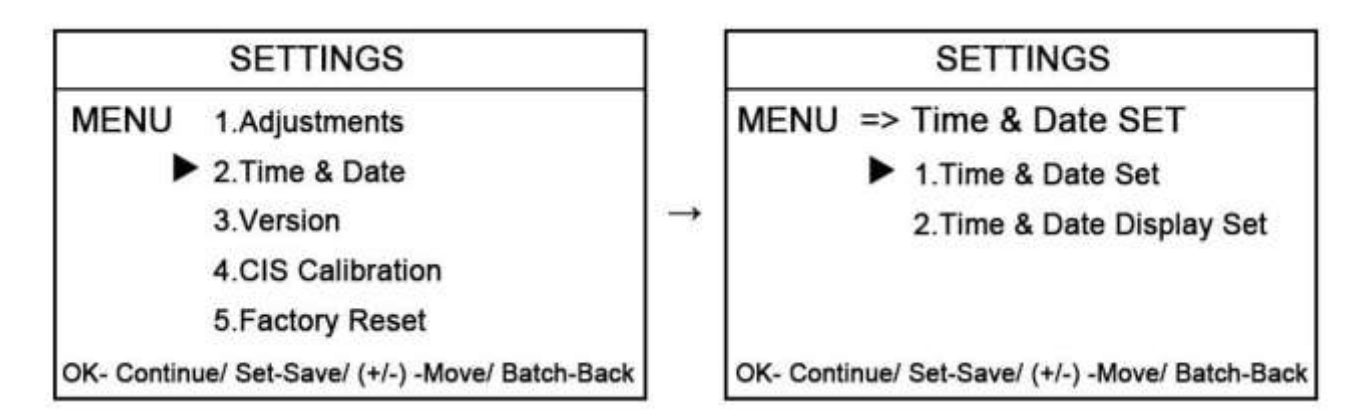

Используйте курсор, чтобы выбрать, в какое подменю Вы хотите войти, и нажмите кнопку «ENTER» для подтверждения.

#### **3.1. Пользовательское меню**

Если Вы выберете вход в меню пользователя, Вам будет предложено ввести пароль в следующем интерфейсе. Пароль по умолчанию: нажмите «MODE», «CUR», «RPT», «OK» по одному.

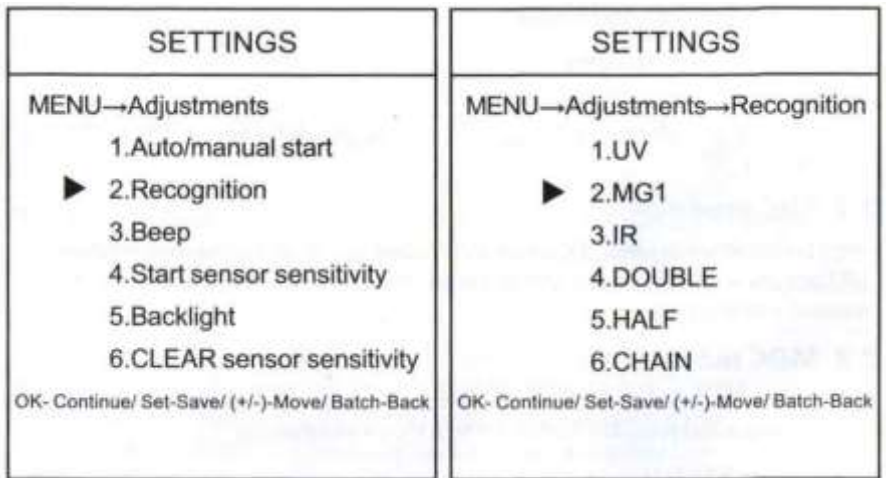

Примечание: не вносите изменения, не связавшись с производителем или местным дистрибьютором.

## **3.2. Калибровка CIS**

3.2.1. Поместите бумагу CIS в машину, выполняя следующие действия:

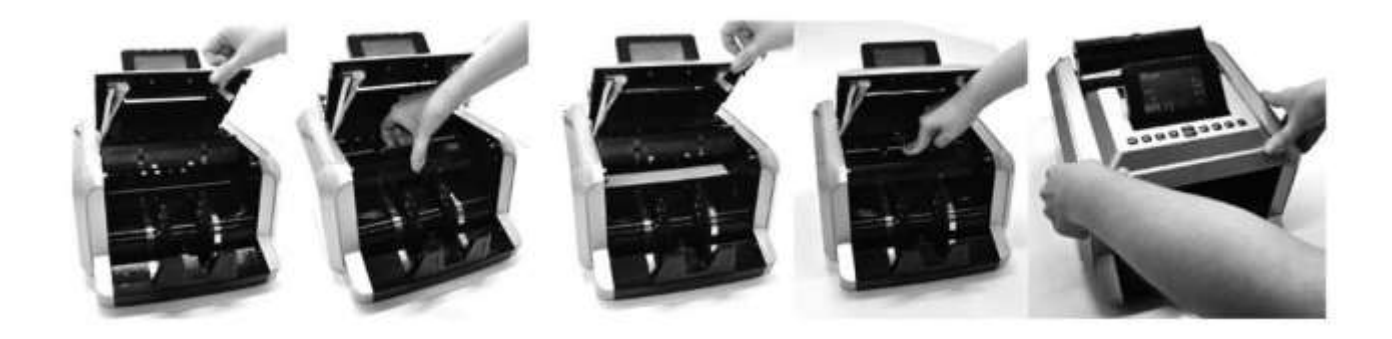

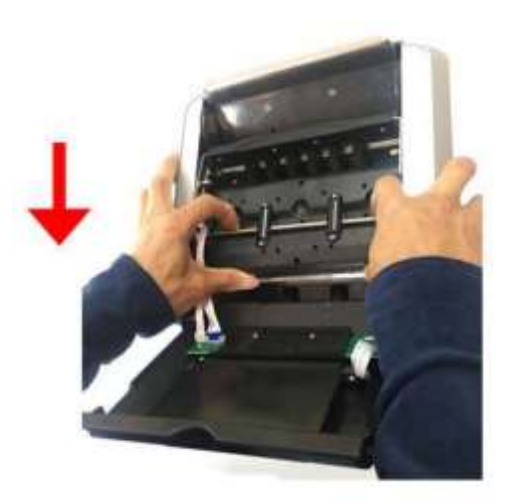

- 1. Откройте переднюю крышку.
- 2. Нажмите на этот серебряный вал и снимите крышку.
- 3. Вставьте карту CIS (белая бумага)
- 4. Закройте крышку

3.2.2. Затем выложите белую бумагу, введите «CIS CALIBRATION». Введите пароль- «MODE», «CUR», «RPT», «OK».

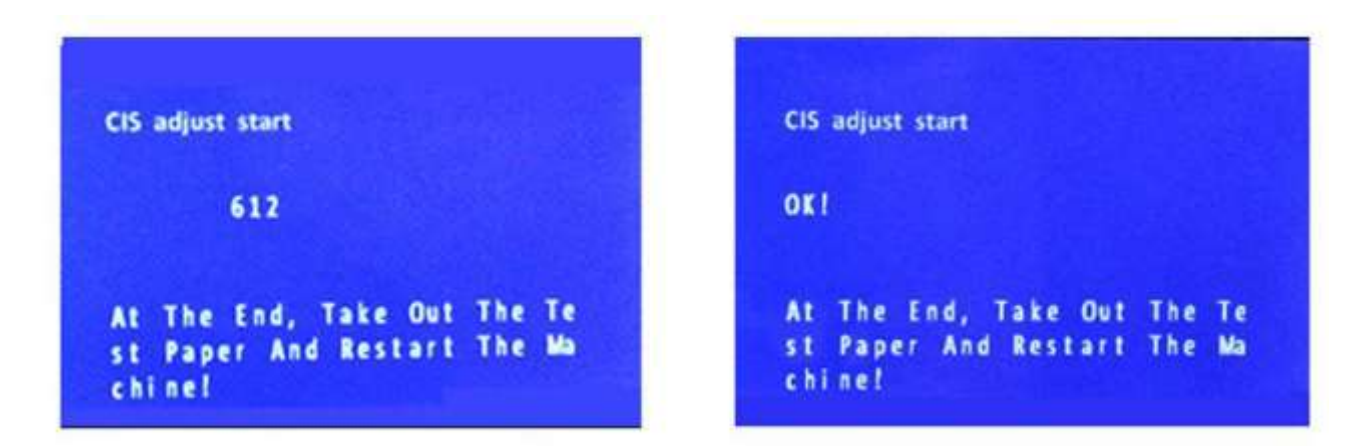

Когда на дисплее отображается «ОК», процесс завершен, затем перезапустите машину.

#### **3.3. Сохранение изображения на USB накопитель**

Введите пароль - нажмите «MODE», «CUR», «RPT», «OK» по очереди. Этот режим используется для сканирования банкнот или поддельных банкнот и записи файла с данными на USB накопитель.

## **3.4. Настройки времени**

Если Вы выберете «Time setting», Вы увидите следующий интерфейс, введите свое время и дату.

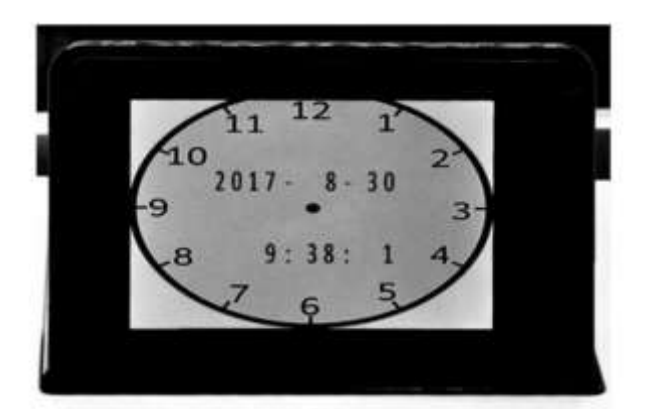

#### **3.5. Номер версии**

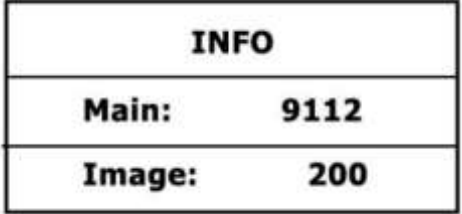

#### **3.6. Восстановление заводских настроек**

Нажмите «MODE», «CUR», «RPT», «OK» один за другим, чтобы восстановить заводские настройки.

#### **4. Техническое обслуживание и устранение неисправностей**

После запуска машина автоматически выполнит самодиагностику. Если в окне предустановок отображается следующий код ошибки, то, как правило, это связано с пылью на поверхности или датчиком, заблокированным банкнотами. Необходимо удалить пыль с поверхности датчика с помощью кисти или мягкой ткани либо убрать банкноты. Затем перезапустить машину.

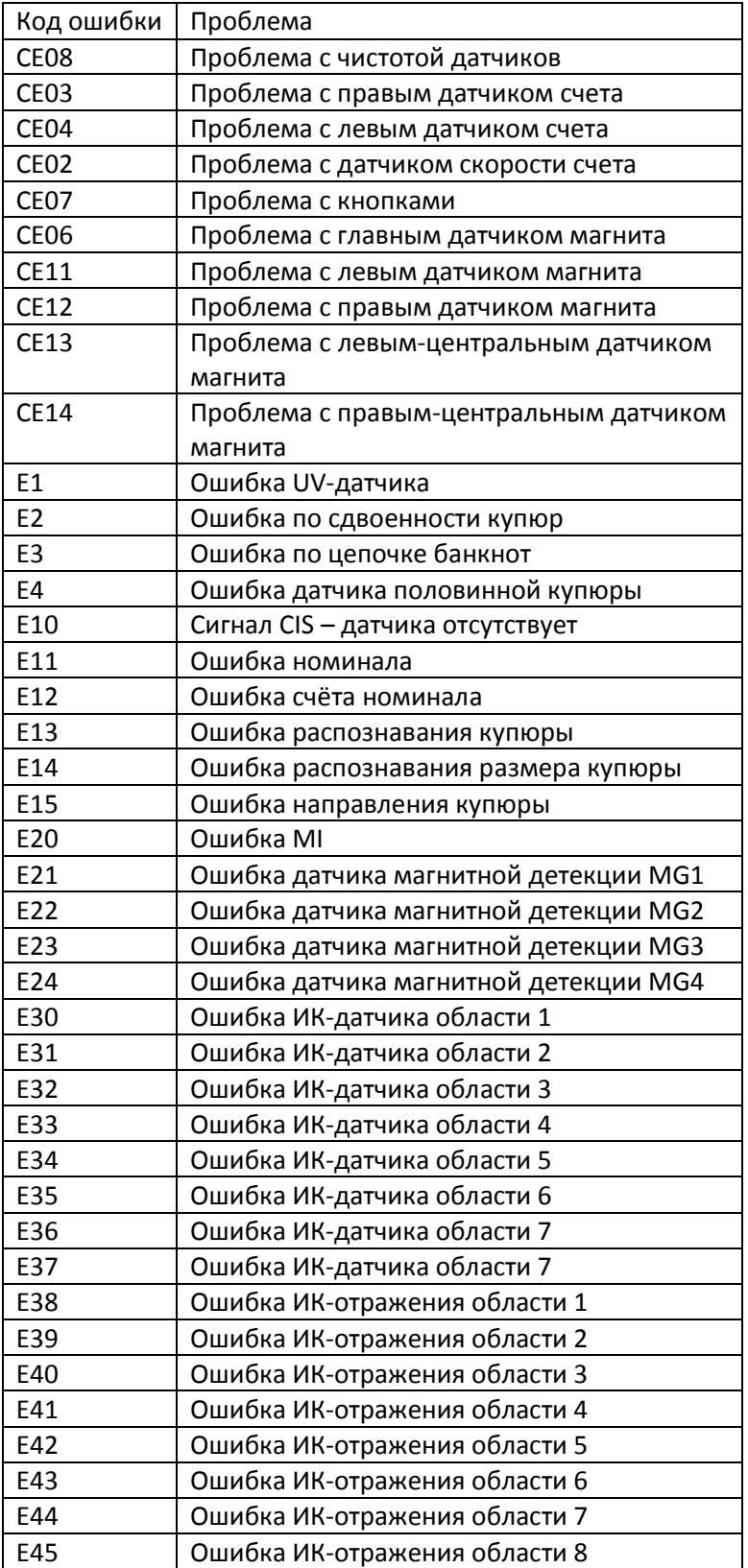

#### **5. Техническое обслуживание и уведомления**

5.1. Чтобы обеспечить штатную работу счётчика и постоянную безопасность, вы должны установить хорошее заземление при его использовании. При этом номинальное значение тока должно составлять не более 2А.

5.2. Ежедневно выключайте машину и отсоединяйте шнур питания. Для очистки датчиков (датчик подачи банкнот, датчик приема банкнот и датчики счета) используйте мягкую щетку или ткань. Если возникнут проблемы, обратитесь к мастеру по ремонту для проверки и ремонта.

5.3. Интервал между включением и выключением должен составлять более 5 сек, чтобы избежать выхода из строя дисплея и плат питания.

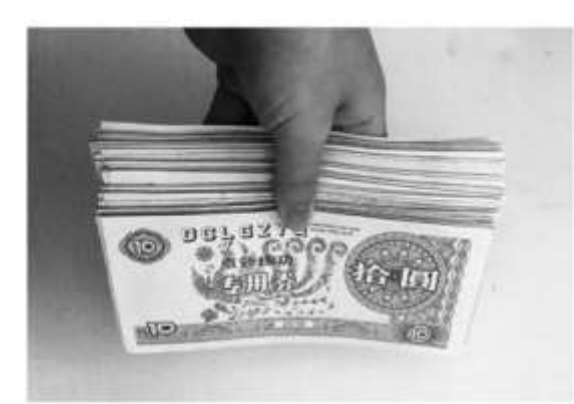

#### **6. Правильная загрузка банкнот для пересчета**

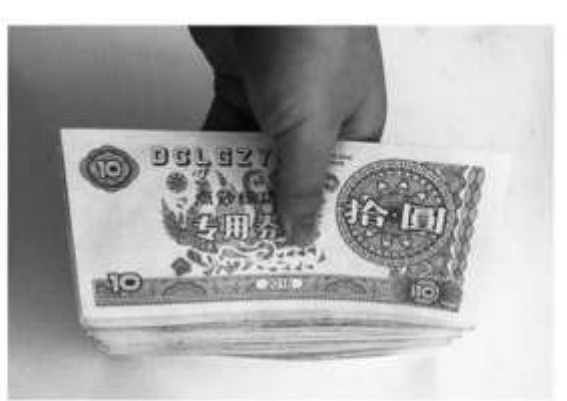

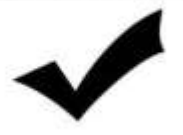

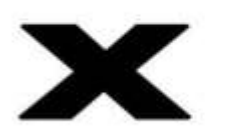

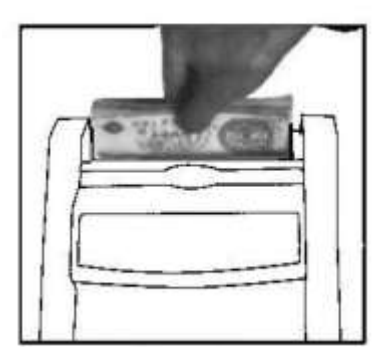

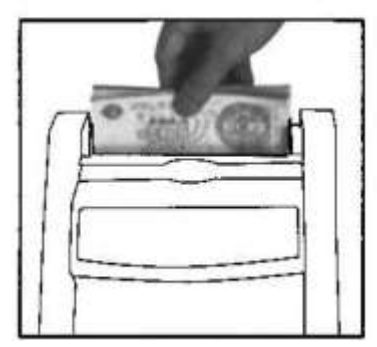

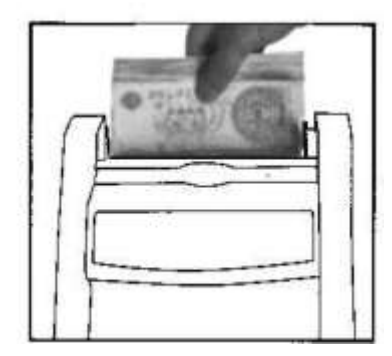

# **7. Строение счетной машины**

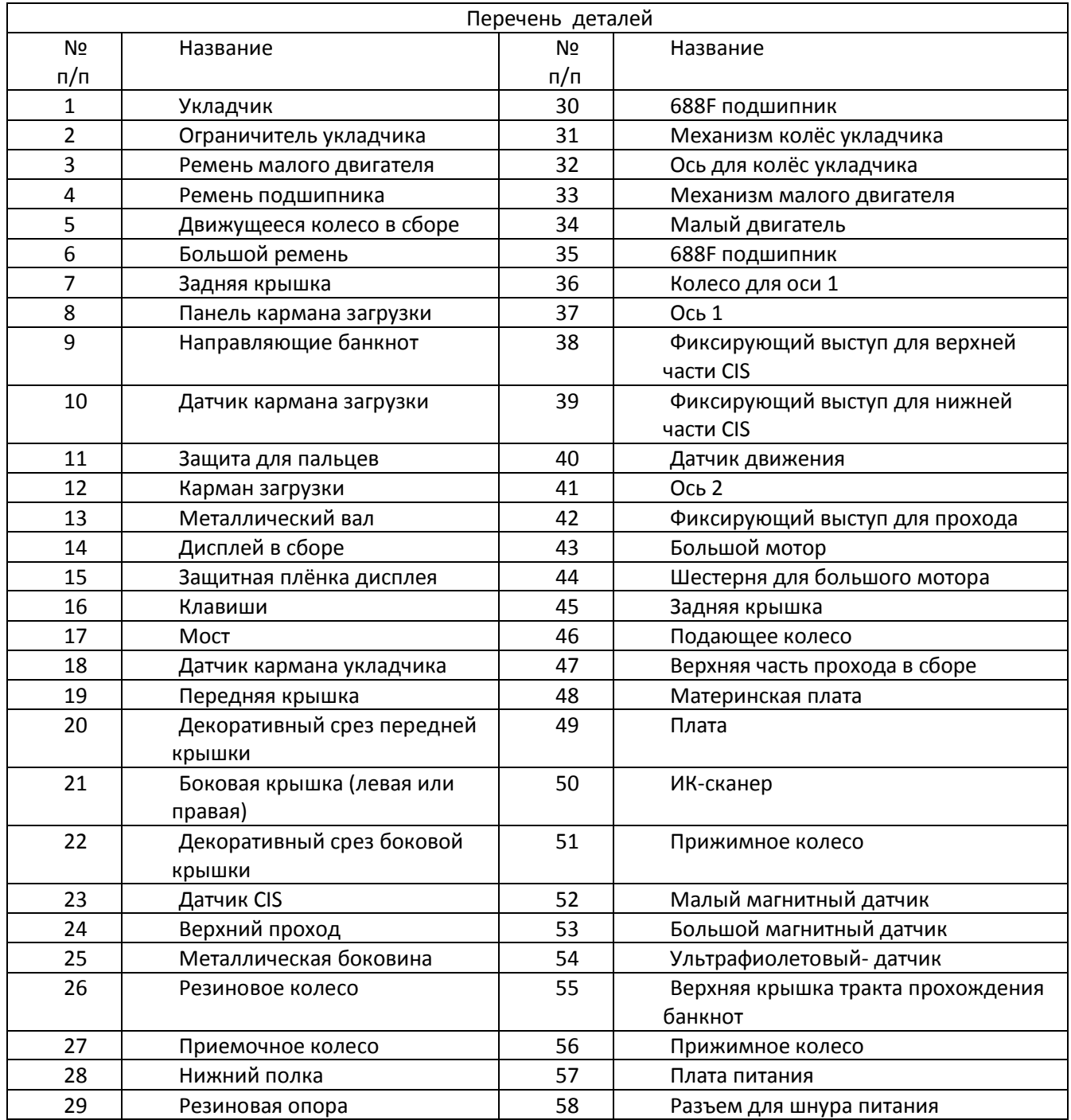

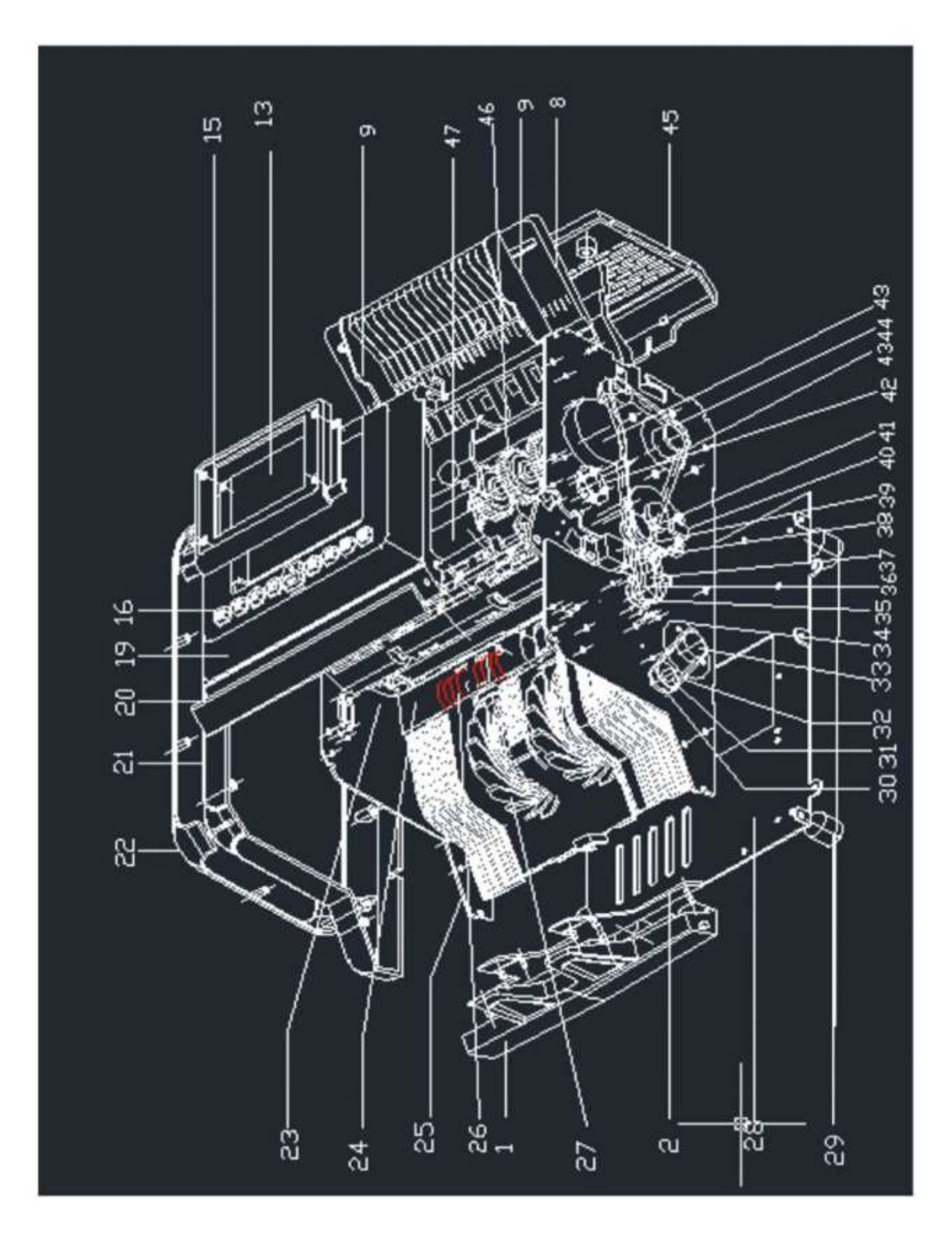

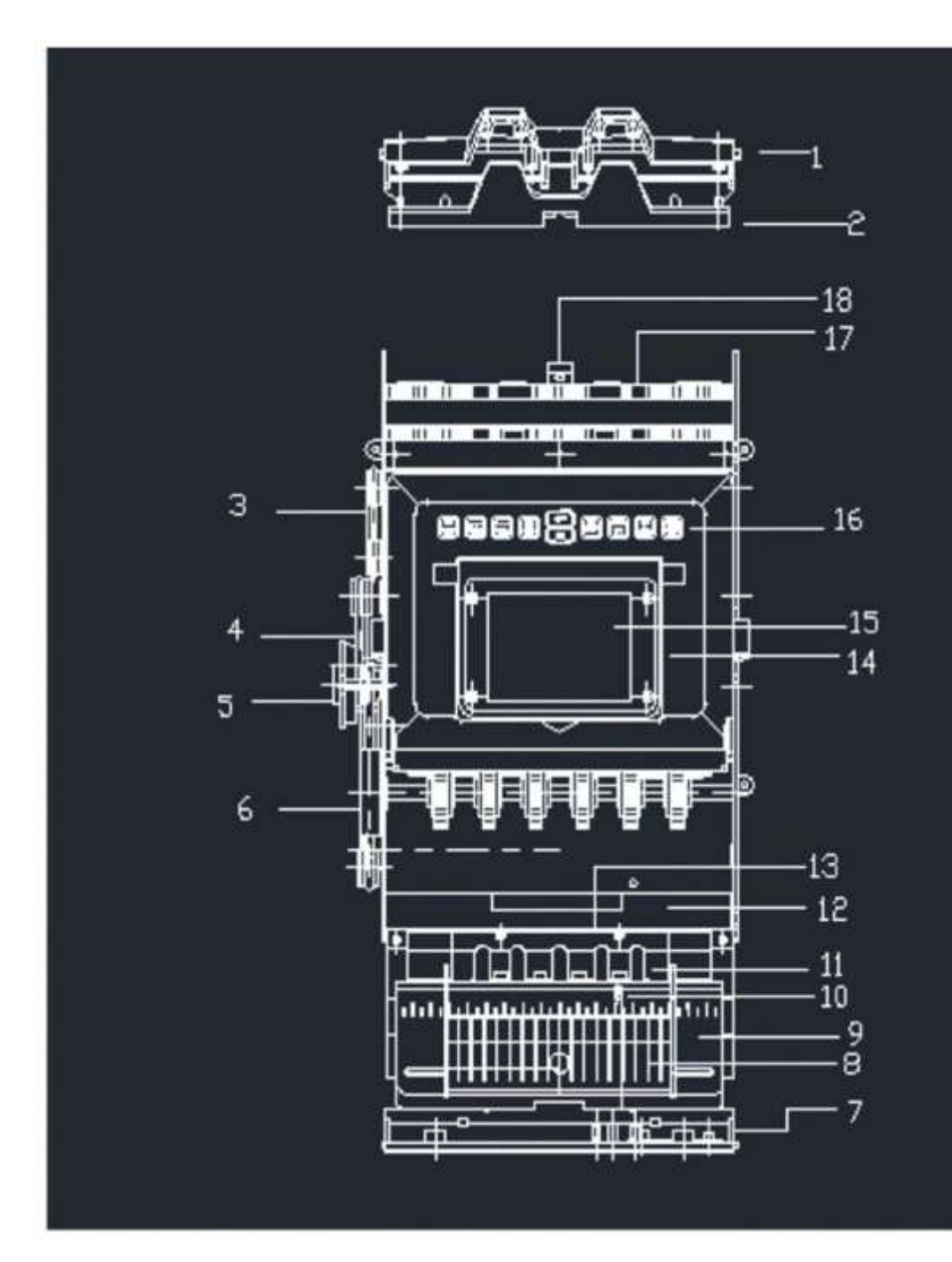

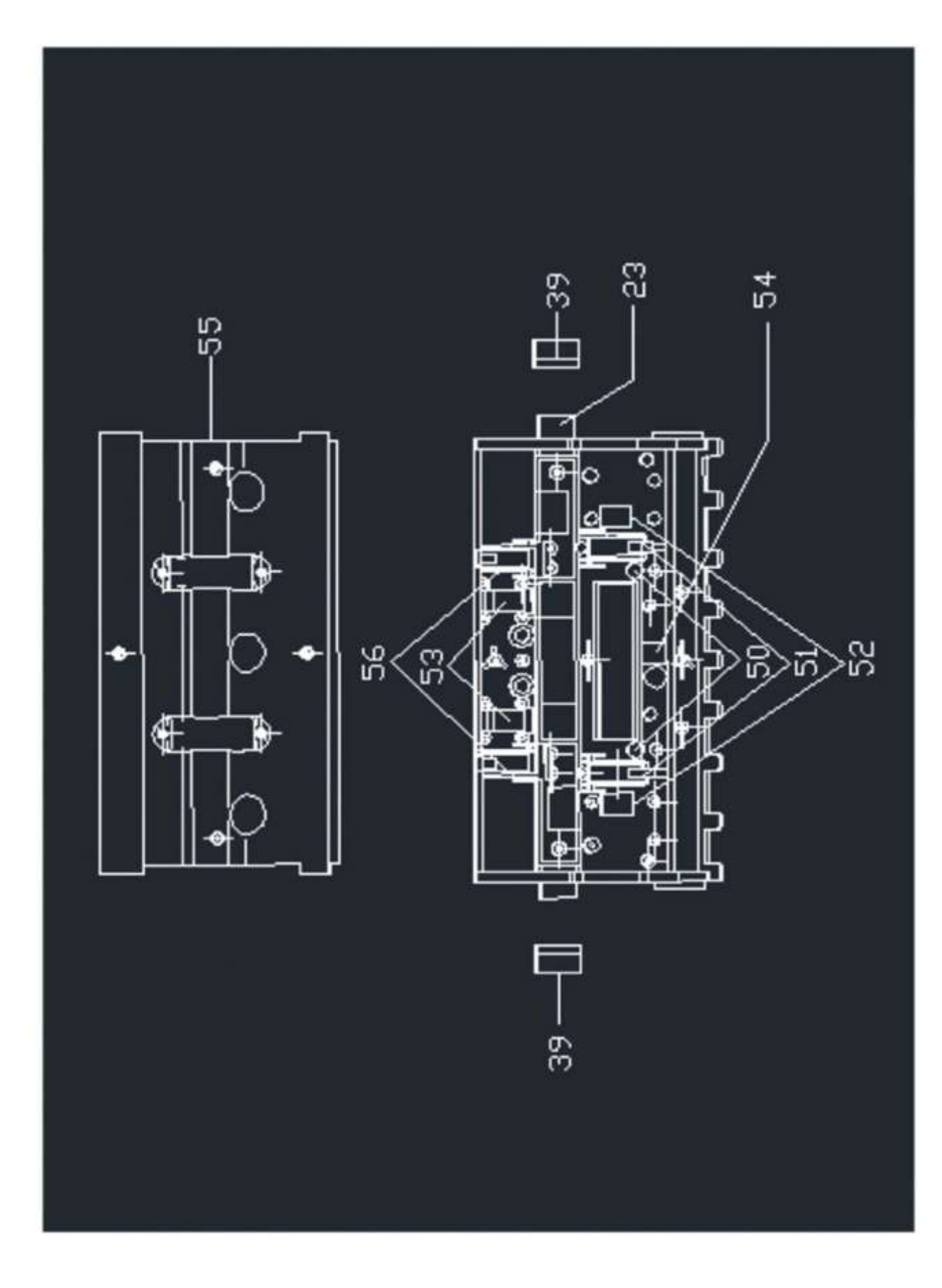

# **8. Открытие передней крышки**

Следуйте рисунку, чтобы открыть переднюю крышку и отсоединить провода. Затем снимите переднюю крышку.

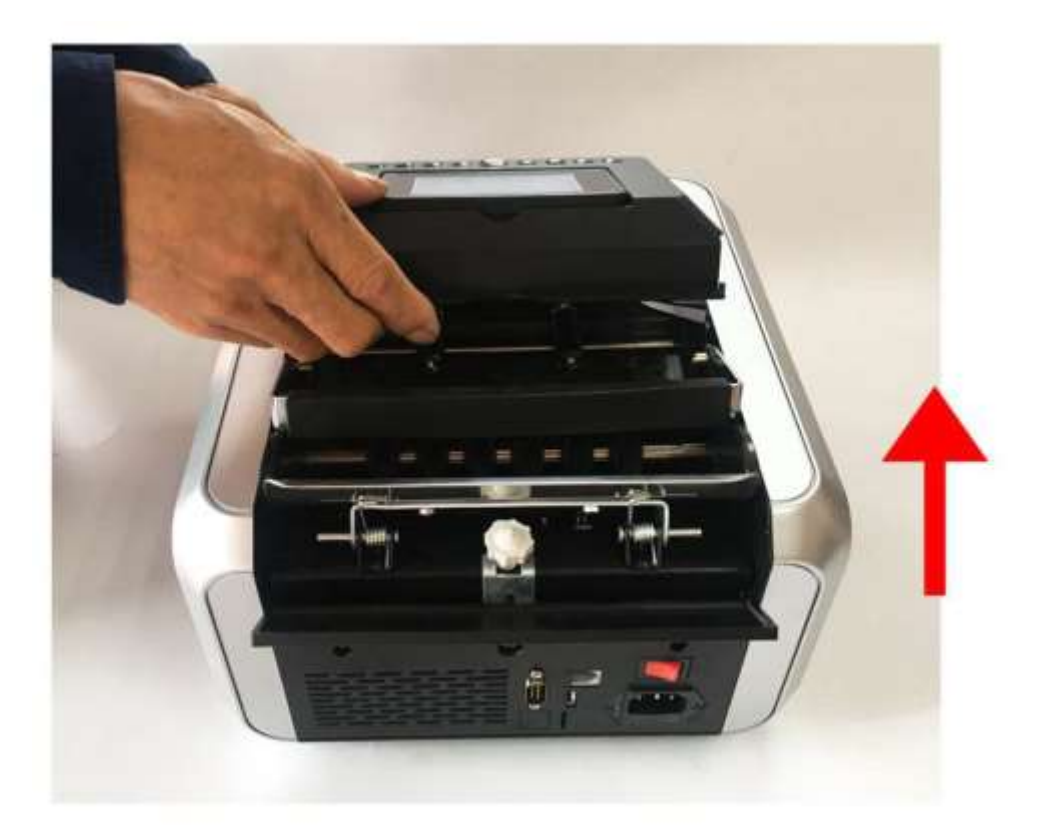

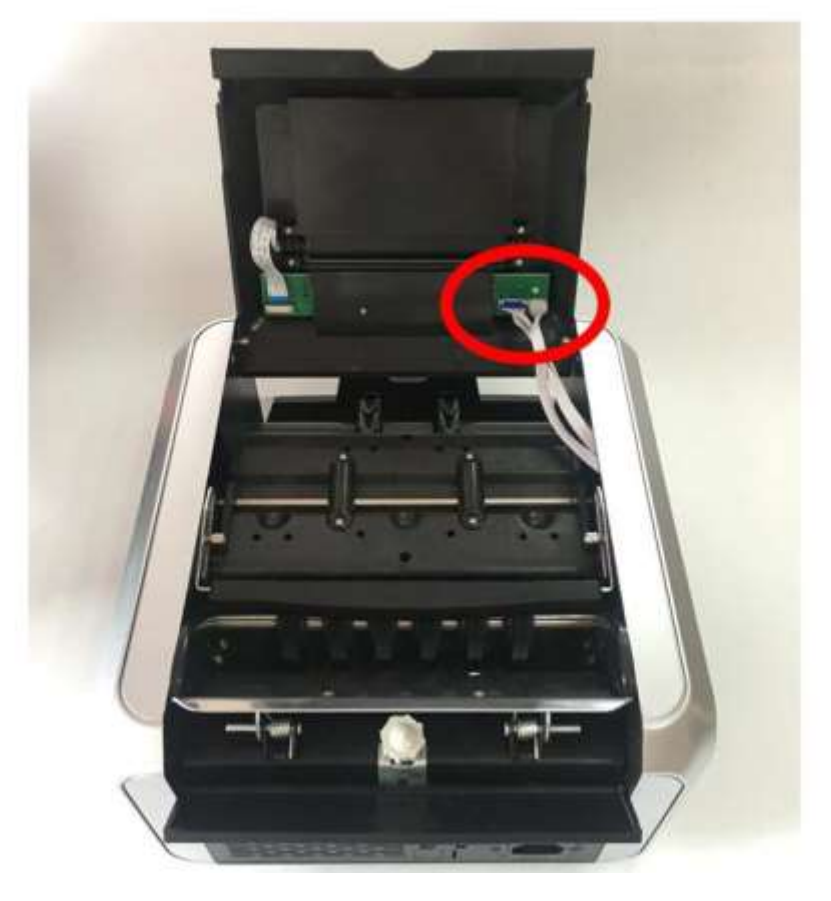

# **9. Открытие левой крышки**

Сначала открутите 6 винтов, как показано на рисунке ниже. Затем откройте левую крышку.

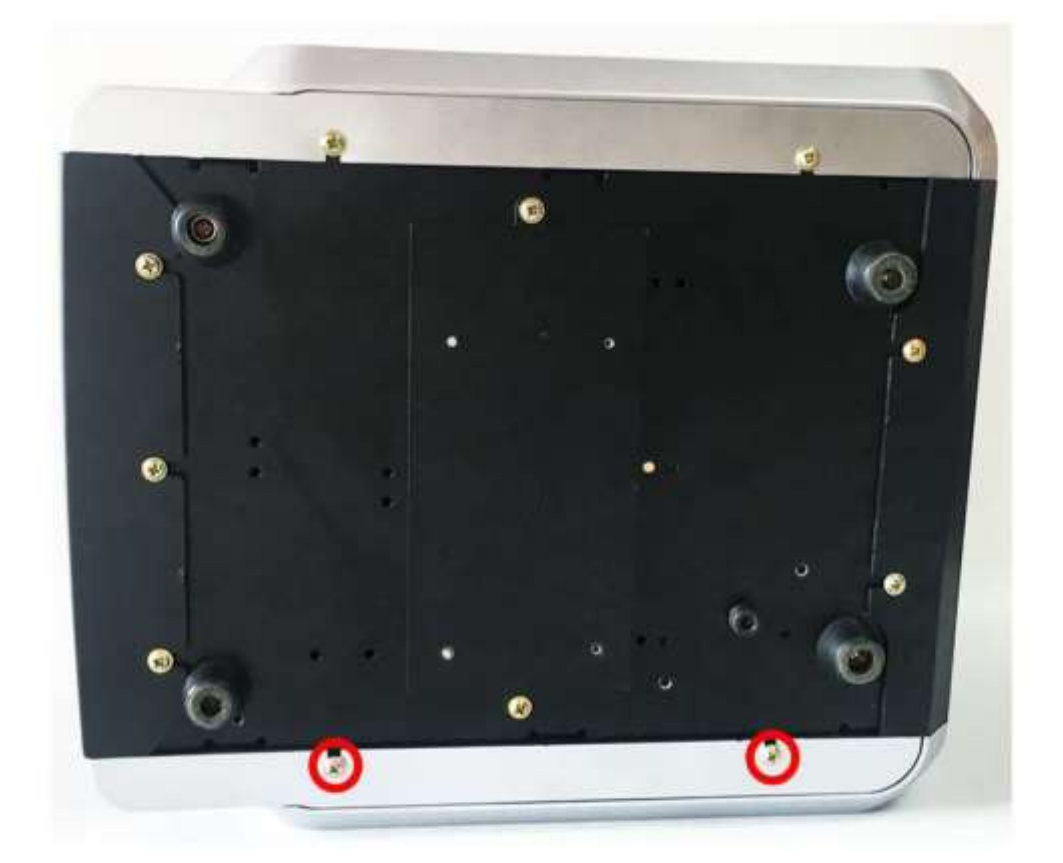

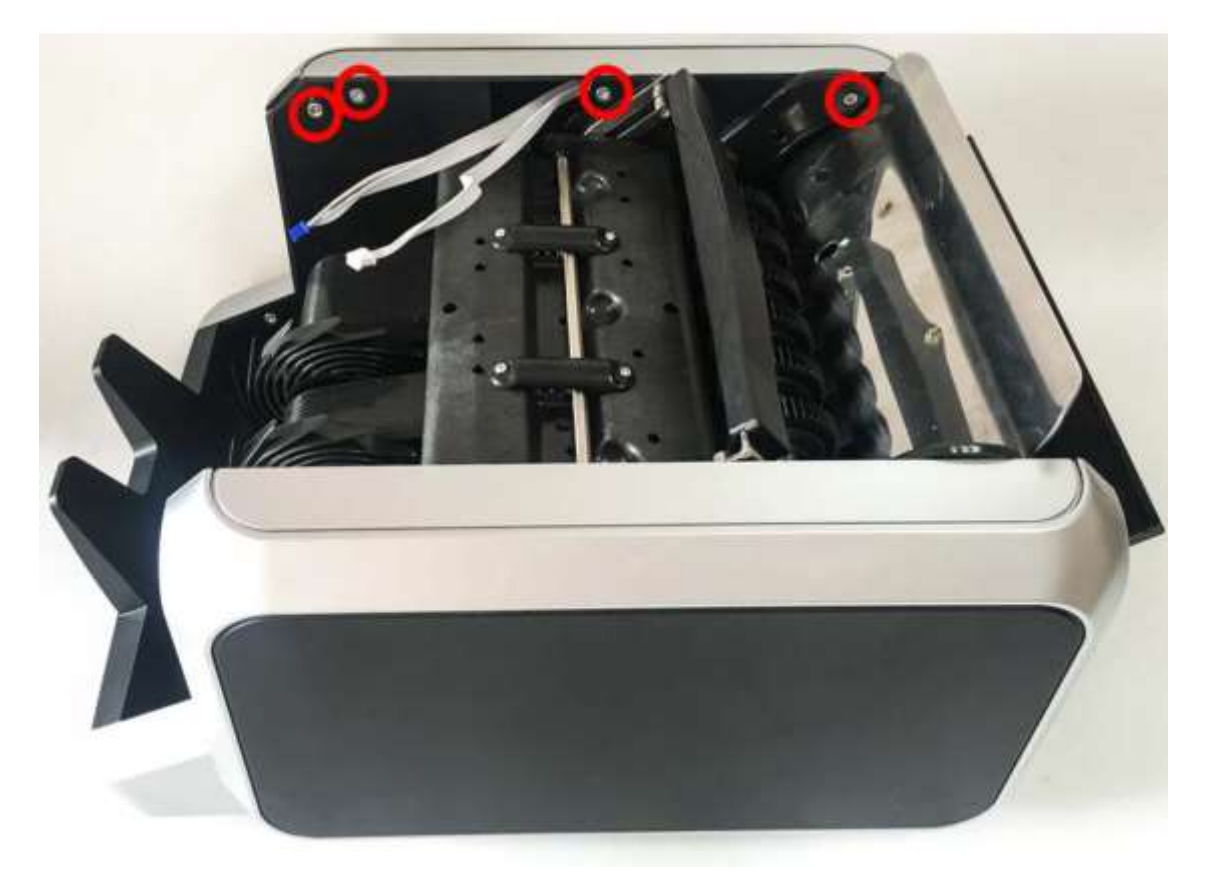

# **10.Открытие правой крышки**

Сначала открутите 6 винтов, как показано на рисунке ниже. Затем откройте правую крышку.

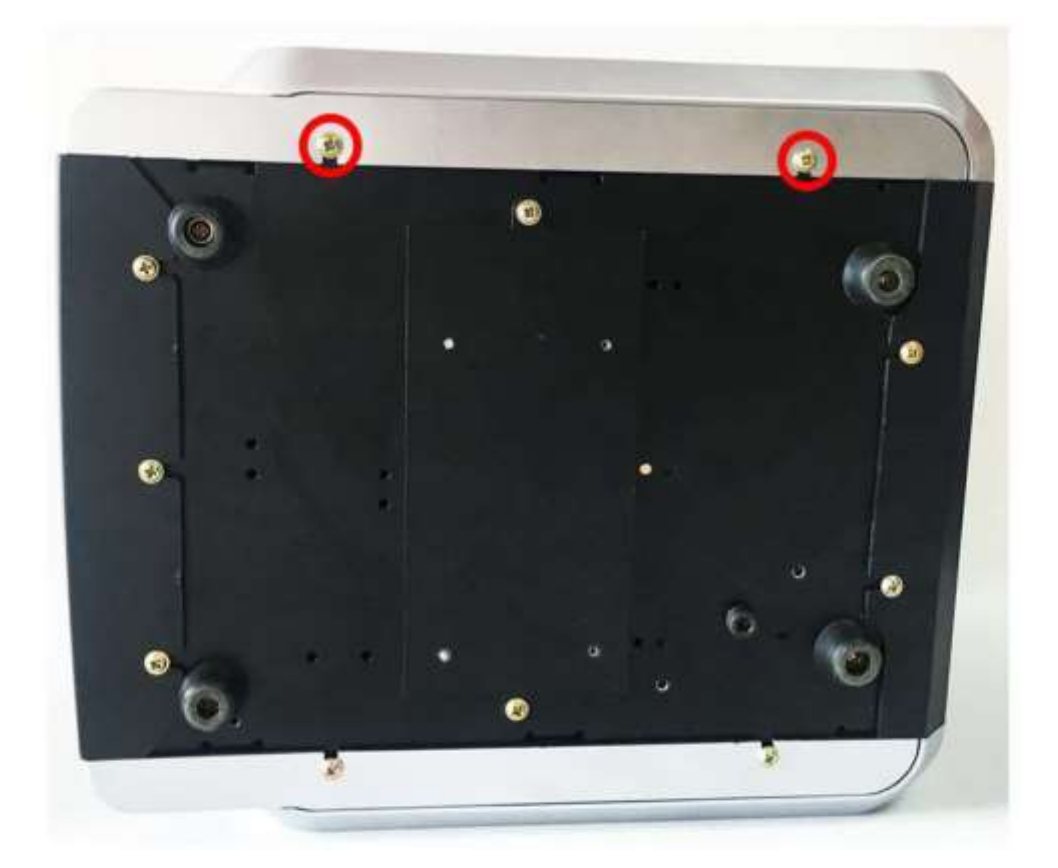

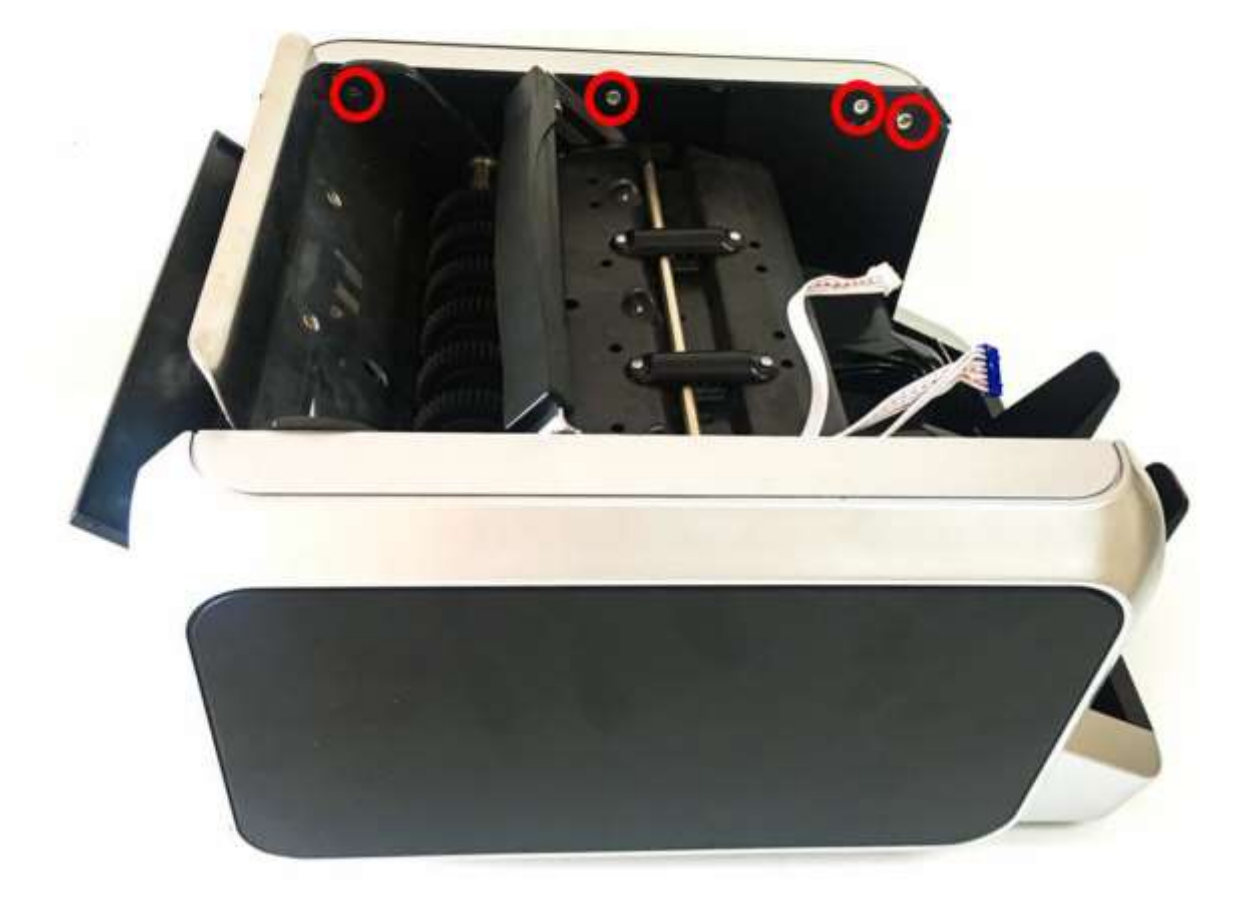

#### **11.Этот винт используется для регулировки толщины кармана загрузки**

При повороте винта по часовой стрелке он ослабляется. При повороте винта против часовой стрелки он затягивается. Достаточно немного повернуть.

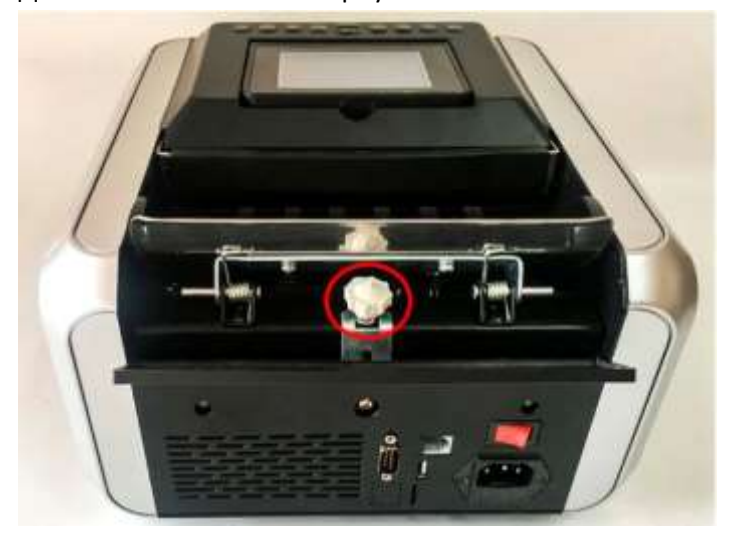

1. Когда приемный бункер затянут, раздастся звуковой сигнал «Ошибка E2», поверните винт по часовой стрелке и ослабьте.

2. Когда приемный бункер свободен, будет звучать «Ошибка E3», затяните винт, повернув его против часовой стрелки.

## **12. Порядок подключения принтера к устройству следующий:**

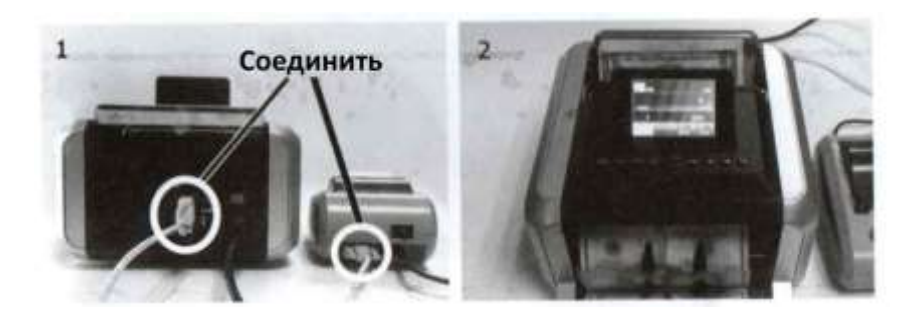

- 1. Соедините принтер и счетчик
- 2. Пересчитайте деньги в режиме "MDC"

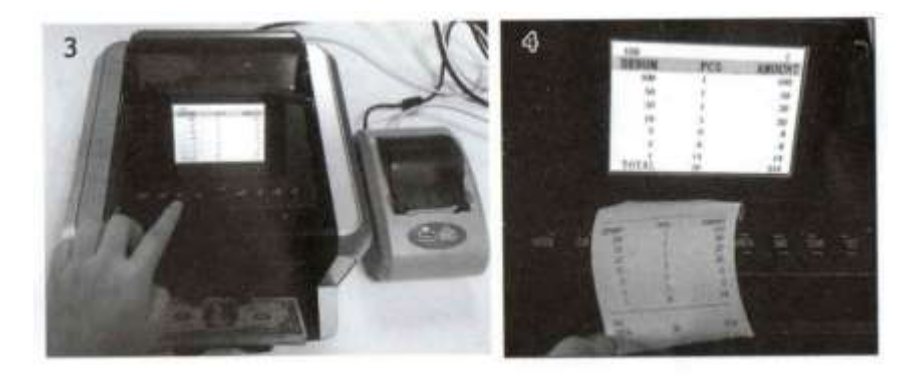

- 3. Нажмите «RPT», посмотрите результат подсчета
- 4. Нажмите «ОК», затем распечатайте результат.